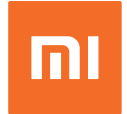

# **Xiaomi** Staubsaugrobote

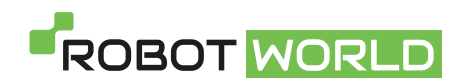

# **Roborock S6 MaxV** Bedienungsanleitung

www.robotworld.de

## Einschränkungen

- Dieses Produkt ist ausschließlich für die Bodenreinigung in Innenräumen vorgesehen. Verwenden Sie es nicht in Außenbereichen (z. B. auf offenen Terrassen), auf anderen Flächen als dem Fußboden (z. B. Sofas) oder in einer gewerblichen oder industriellen Umgebung.
- Verwenden Sie dieses Produkt nicht auf erhöhten Oberflächen ohne Abgrenzungen, wie dem Fußboden eines Lofts, einer offenen Terrasse oder Oberflächen von Möbeln.
- Verwenden Sie das Produkt nicht, wenn die Umgebungstemperatur höher als 40 °C oder niedriger als 4 °C ist oder wenn sich Flüssigkeiten oder klebrige Substanzen auf dem Boden befinden.
- Entfernen Sie Kabel vom Boden oder legen Sie sie beiseite, bevor Sie das Produkt benutzen, um zu vermeiden, dass sie von der Haupteinheit mitgezogen werden.
- Um ein Blockieren des Produkts und Beschädigungen von Wertsachen zu vermeiden, entfernen Sie leichte Gegenstände (wie Plastiktüten) und zerbrechliche Gegenstände (wie Vasen) vor der Reinigung vom Boden.
- Kinder sollten beaufsichtigt werden, um sicherzustellen, dass sie nicht mit dem Gerät spielen.

- Dieses Produkt ist nicht für den Gebrauch durch Personen (einschließlich Kindern) mit verminderten physischen, sensorischen oder mentalen Fähigkeiten oder mangelnder Erfahrung und Kenntnissen vorgesehen, es sei denn, sie wurden von einer für ihre Sicherheit verantwortlichen Person im Gebrauch des Produkts unterwiesen oder werden dabei von dieser Person beaufsichtigt (CB).
- Dieses Produkt darf von Kindern ab 8 Jahren und Personen mit verminderten physischen, sensorischen oder mentalen Fähigkeiten oder mangelnder Erfahrung und Kenntnissen verwendet werden, wenn sie im sicheren Gebrauch des Produkts beaufsichtigt oder unterwiesen wurden und die damit verbundenen Risiken verstehen. Kinder dürfen nicht mit dem Produkt spielen. Kinder dürfen das Produkt nicht ohne Aufsicht reinigen oder warten (EU).
- Bewahren Sie die Hauptbürstenreinigungswerkzeuge außerhalb der Reichweite von Kindern auf.
- Stellen Sie keine Gegenstände auf dem Produkt ab (auch keine Kinder oder Haustiere darauf setzen!), unabhängig davon, ob dieses in Betrieb ist oder nicht.
- Halten Sie Haare, lockere Kleidung, Finger und sämtliche Körperteile von Öffnungen oder beweglichen Teilen fern.
- Verwenden Sie das Produkt nicht zum Entfernen brennender Gegenstände (wie Zigarettenstummeln).
- Verwenden Sie das Produkt nicht auf hochflorigen Teppichen (die Effektivität des Produkts kann auf dunklen Teppichen ebenfalls vermindert werden).

### www.robotworld.de 2

- Verwenden Sie das Produkt nicht zum Entfernen harter oder scharfer Gegenstände (z. B. Renovierungsabfällen, Glas oder Nägeln).
- Tragen Sie das Produkt nicht an der Kappe des Laser-Scanners, der Abdeckung der Haupteinheit oder am Kollisionsdämpfer.
- Das Produkt muss ausgeschaltet und der Stecker muss aus der Steckdose gezogen werden, bevor das Produkt gereinigt oder gewartet wird.
- Verwenden Sie keine nassen Tücher oder Flüssigkeiten zum Reinigen des Produkts.
- Verwenden Sie das Wischmodul nicht auf Teppichböden.
- Verwenden Sie das Produkt gemäß Handbuch. Der Benutzer trägt die Verantwortung für alle Schäden, die sich aus unsachgemäßem Gebrauch ergeben.
- Dieses Produkt enthält Akkus, die nur von qualifizierten Personen ausgetauscht werden dürfen.

## Akku und Aufladung

## WARNUNG

- Laden Sie keine nicht wiederaufladbaren Batterien auf.
- Setzen Sie zum Aufladen des Akkus ausschließlich das im Lieferumfang des Produkts enthaltene abnehmbare Netzteil roborock CDZ11RR oder CDZ12RR ein.
- Nehmen Sie weder den Akku noch das Ladedock auseinander und reparieren oder modifizieren Sie diese Komponenten nicht.
- Halten Sie das Ladedock fern von Hitze (wie Heizlüftern).

### www.robotworld.de 3

- Wischen oder reinigen Sie die Kontakte des Ladedocks nicht mit einem nassen Tuch oder feuchten Händen.
- Wenn das Stromkabel beschädigt ist, stellen Sie dessen Verwendung umgehend ein. Es muss vom Hersteller, dessen Kundendienst oder anderem qualifizierten Personal ausgetauscht werden, um Gefahren zu vermeiden.
- Stellen Sie sicher, dass das Gerät vor dem Versenden ausgeschaltet ist.
- Die Verwendung der Originalverpackung wird empfohlen.
- Wenn das Produkt für einen längeren Zeitraum nicht verwendet werden soll, laden Sie es vollständig auf und schalten Sie es aus, bevor Sie es an einem kühlen und trockenen Ort lagern. Laden Sie es mindestens alle drei Monate auf, um eine Tiefentladung des Akkus zu vermeiden.
- Um die Anforderungen an die HF-Exposition zu erfüllen, muss während des Gerätebetriebs ein Trennungsabstand von 20 cm oder mehr zwischen diesem Gerät und Personen eingehalten werden.
- Um die Einhaltung der Vorschriften zu gewährleisten, wird ein Betrieb näher als mit diesem Abstand nicht empfohlen.
- Die für diesen Sender verwendete Antenne darf nicht in Verbindung mit einer anderen Antenne oder einem anderen Sender angeordnet werden.

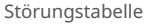

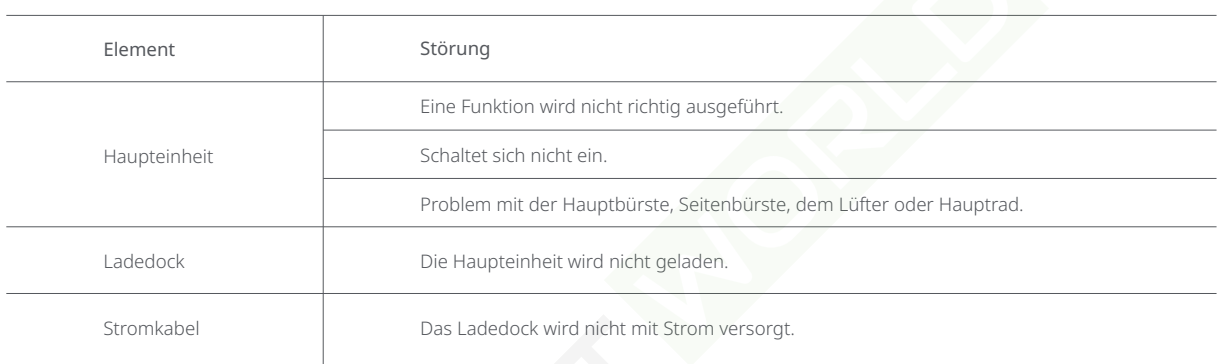

## WLAN-Spezifikationen

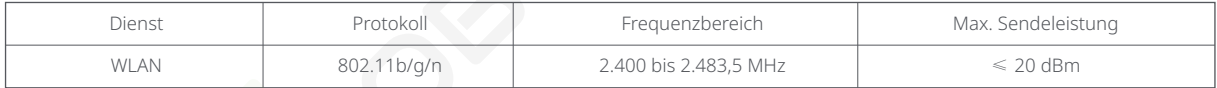

### Roboter

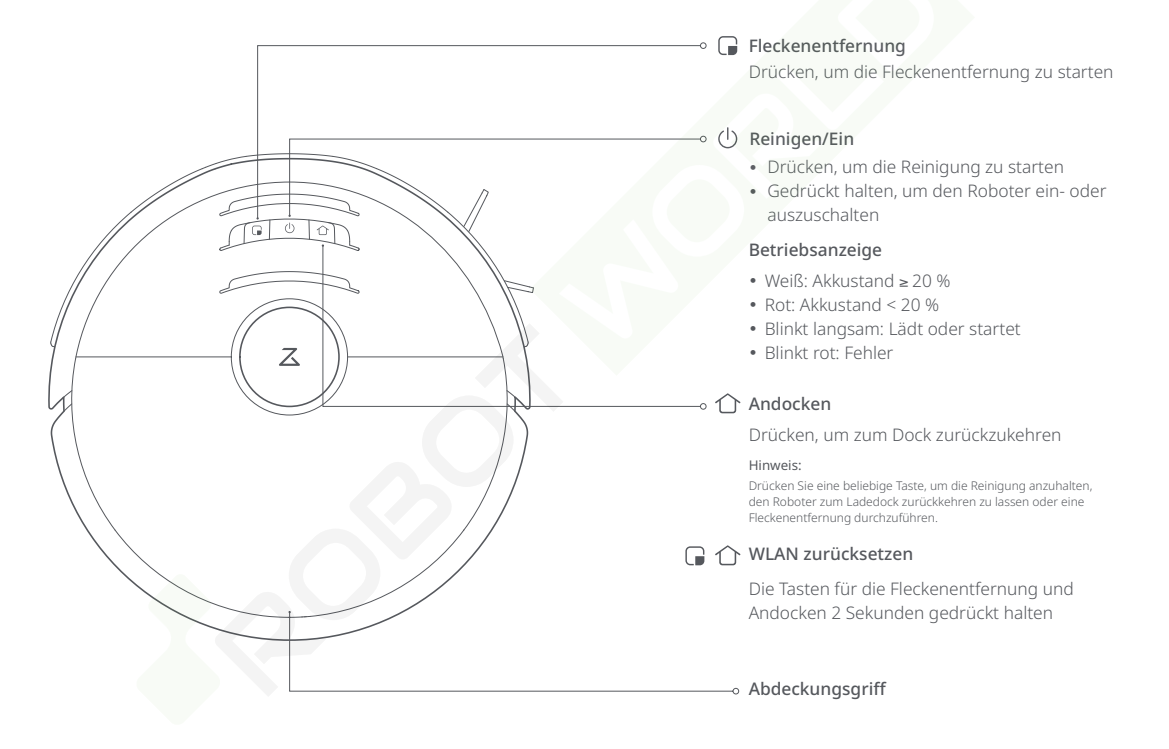

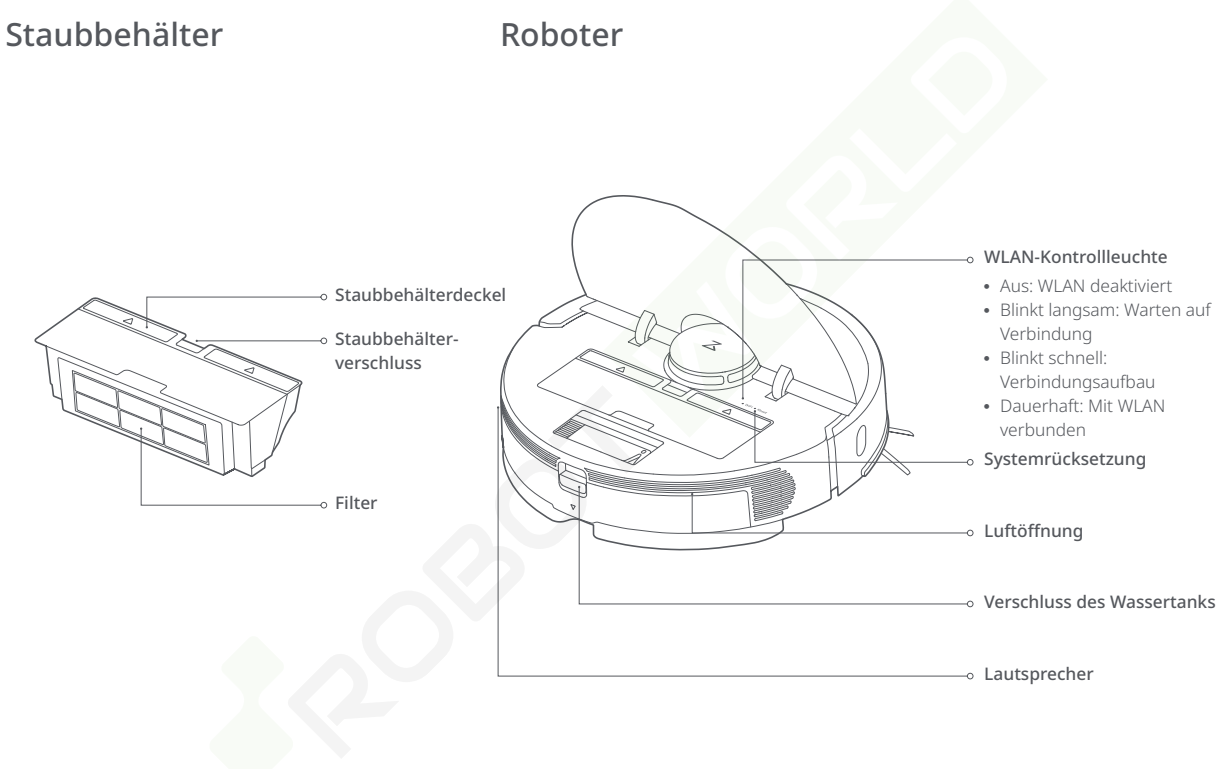

Zubehör

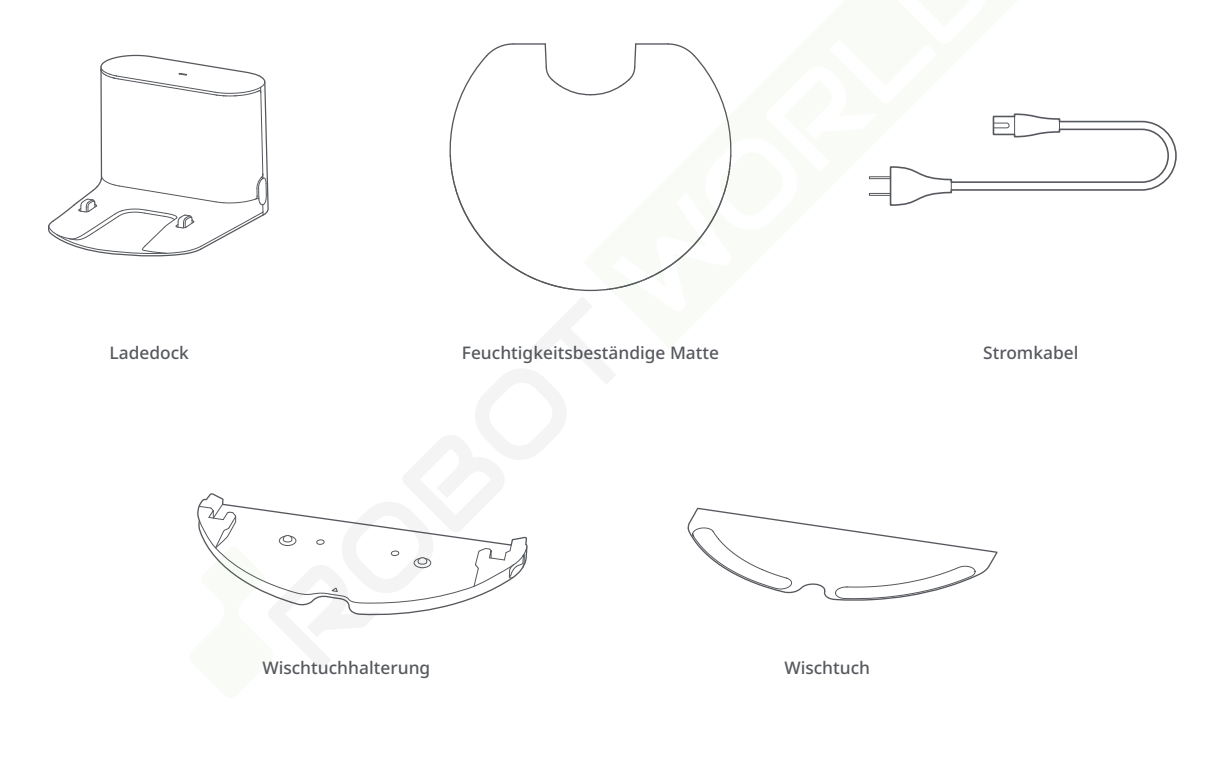

### Roboter und Sensoren

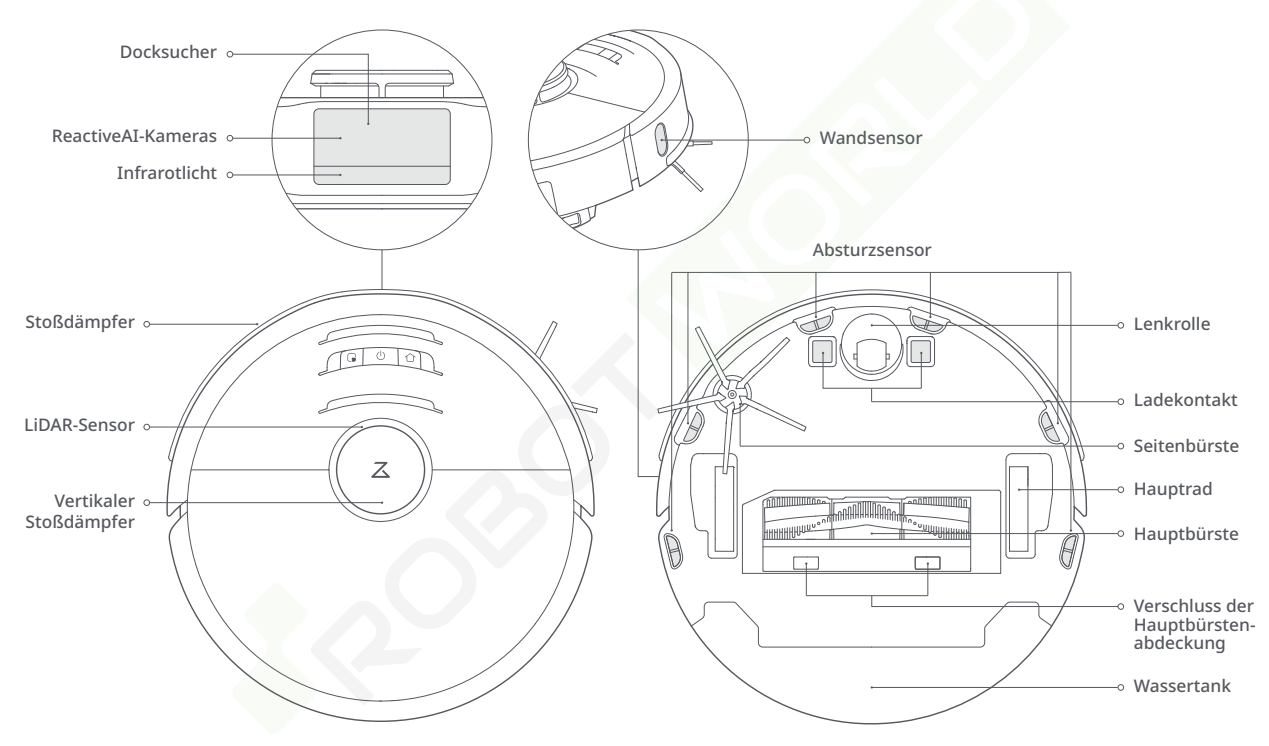

## Wischmodul

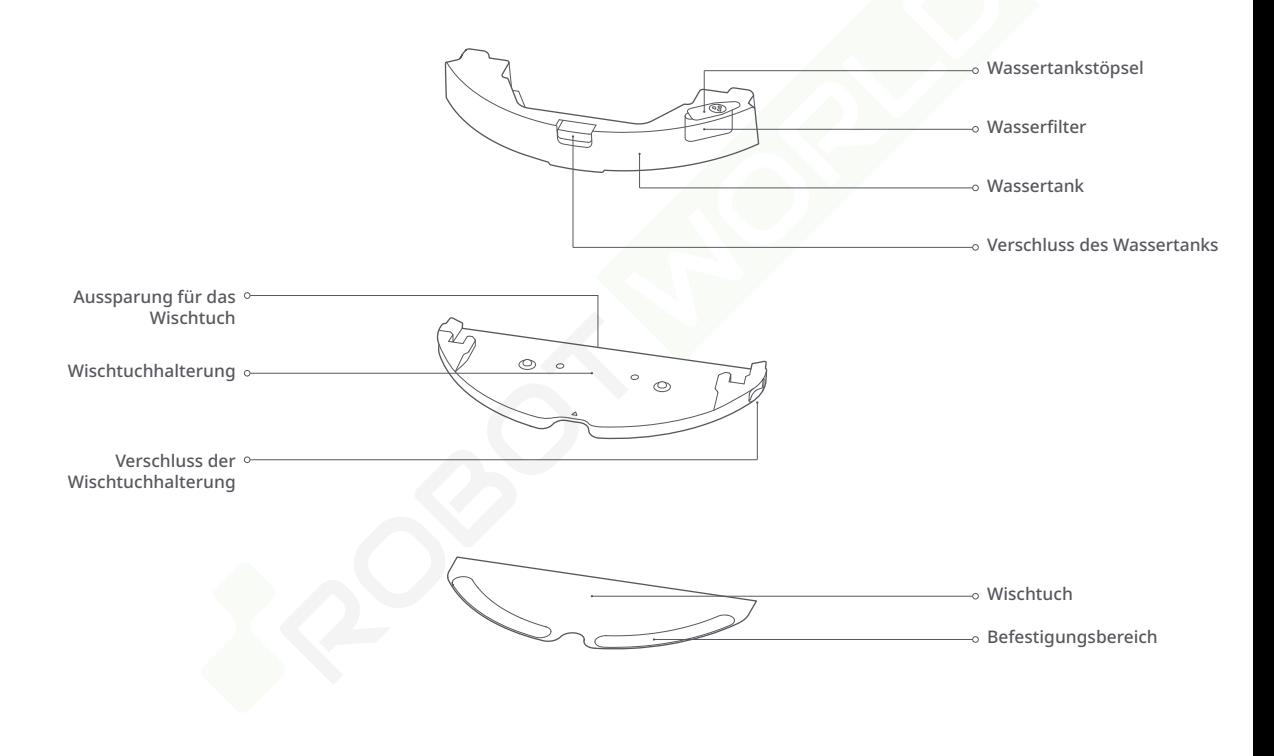

Ladedock

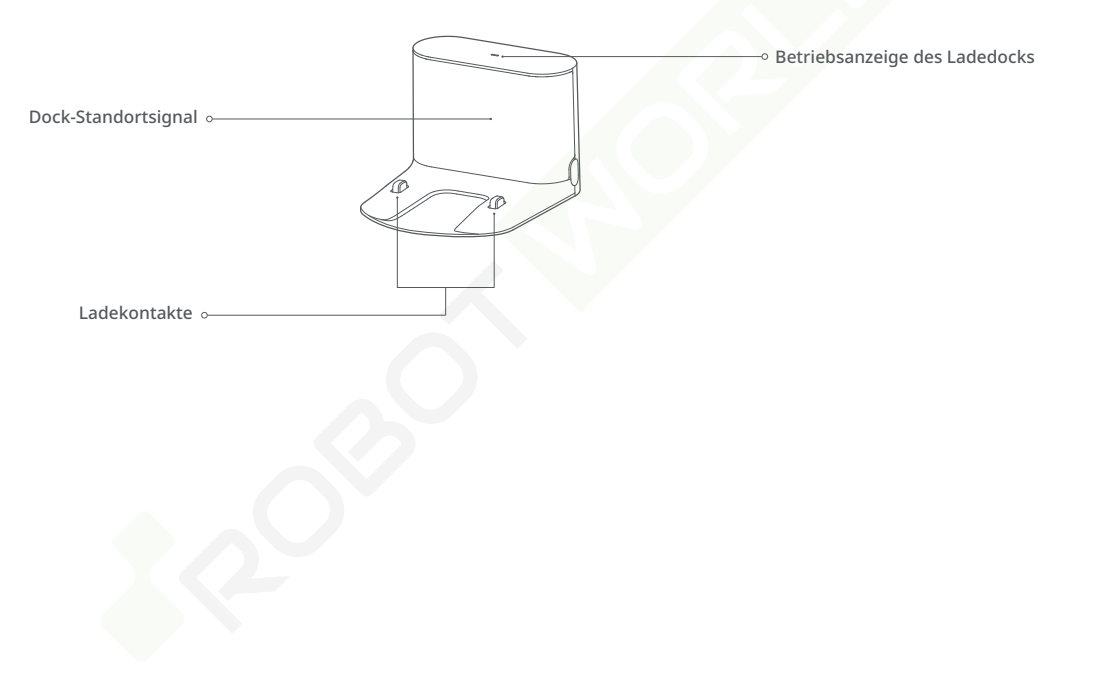

## Wichtige Informationen

Entfernen Sie auf dem Boden verstreute Kabel und Gegenstände und räumen Sie instabile, zerbrechliche, wertvolle und gefährliche Gegenstände beiseite, um Verletzungen oder Sachschäden zu vermeiden, die durch Verheddern, Verklemmen oder Stolpern über den Roboter entstehen können.

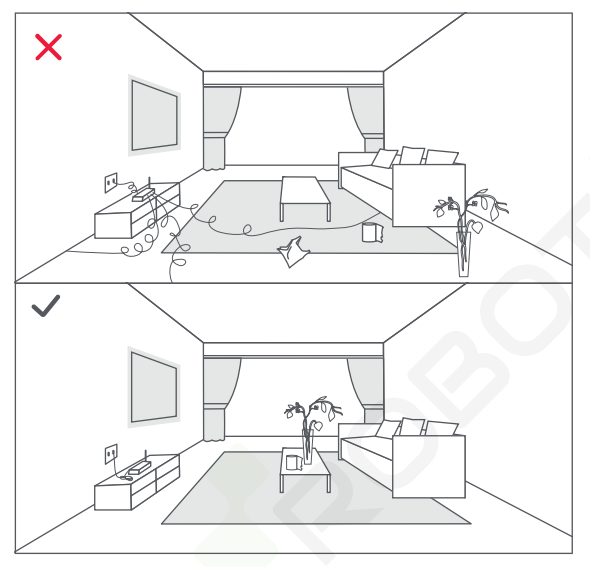

1. Entfernen Sie auf dem Boden verstreute Kabel und Gegenstände 2. Wird dieser Roboter auf erhöhten Flächen eingesetzt, muss stets eine sichere physische Barriere verwendet werden, um ein versehentliches Herunterfallen des Geräts zu verhindern, da dies zu Verletzungen oder Sachschäden führen kann.

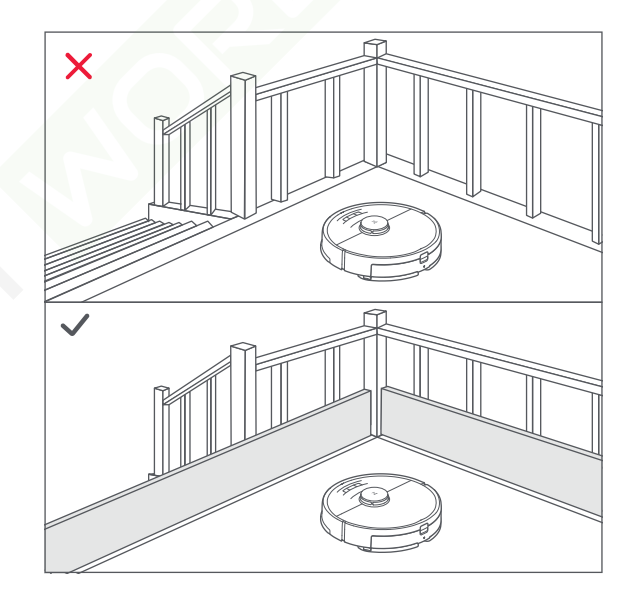

#### Hinweis:

Folgen Sie dem Roboter beim ersten Gebrauch auf der gesamten Reinigungsroute und achten Sie auf größere Hindernisse. Zukünftig ist der Roboter dann in der Lage, selbstständig zu reinigen.

### www.robotworld.de 12

### Verwenden des Roboters

### 1. Aufstellen des Ladedocks

Stellen Sie das Ladedock auf ebener Fläche an einer Wand auf. Schließen Sie das Stromkabel an das Ladedock an und verstauen Sie alle freiliegenden Kabel im Kabelschlitz. Für ein optimales Benutzererlebnis mit der mobilen App sollten Sie das Ladedock in einem Bereich mit guter WLAN-Abdeckung aufstellen.

#### Hinweis:

- Achten Sie auf einen Abstand von mindestens 0,5 m an beiden Seiten und von mindestens 1,5 m vor ٥ dem Ladedock.
- Wenn das Stromkabel senkrecht herunterhängt, kann es vom Gerät mitgezogen werden, wodurch ٥ das Ladedock vom Stromnetz getrennt wird.
- Die Kontrollleuchte des Ladedocks leuchtet, wenn das Ladedock mit Strom versorgt wird, und ist aus, ٥ wenn der Roboter aufgeladen wird.
- Stellen Sie das Ladedock nicht an einem Ort mit direkter Sonneneinstrahlung auf und blockieren ٥ Sie nicht das Standortsignal. Andernfalls kann der Roboter möglicherweise nicht automatisch zum Ladedock zurückkehren.
- Kleben Sie das Ladedock mit doppelseitigem Klebeband an. ٥

### 2. Sichern des Ladedocks mit dem Klebeband

Wischen Sie den Boden in dem Bereich, in dem das Ladedock aufgestellt werden soll, mit einem trockenen Tuch ab und kleben Sie anschließend das beiliegende doppelseitige Klebeband auf den Boden. Stellen Sie das Ladedock auf das doppelseitige Klebeband, um es fest an seinem Platz zu sichern.

Hinweis:

- Die Verwendung von doppelseitigem Klebeband zur Sicherung des Ladedocks ist optional. ٥
- Falls erforderlich, entfernen Sie das doppelseitige Klebeband langsam, um Klebstoffrückstände zu reduzieren.

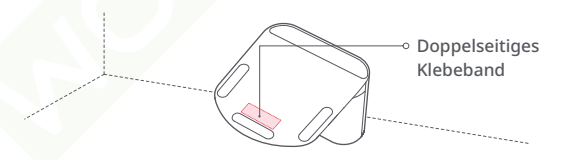

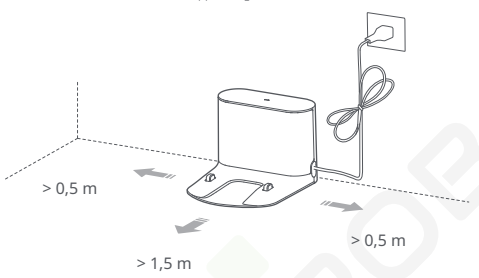

### 3. Feuchtigkeitsbeständige Matte befestigen

Nach dem Fixieren des Ladedocks reinigen Sie den für die feuchtigkeitsbeständige Matte vorgesehenen Bereich mit einem trockenen Tuch. Ziehen Sie die äußere Schicht des auf der feuchtigkeitsbeständigen Matte befestigten doppelseitigen Klebebands ab und kleben Sie die Matte auf den Boden (siehe Abbildung).

#### Hinweis:

- Legen Sie auf Holzböden immer die feuchtigkeitsbeständige Matte. ٥
- Ziehen Sie das doppelseitige Klebeband vorsichtig ab, um Klebereste zu minimieren. ٥
- Die feuchtigkeitsbeständige Matte liegt auf glatten Oberflächen besser auf.

#### 4. Finschalten und Aufladen

Halten Sie die Taste (1) gedrückt, um den Roboter einzuschalten. Warten Sie, bis die Betriebsanzeige dauerhaft leuchtet, und stellen Sie dann den Roboter zum Aufladen auf das Ladedock. Der Roboter ist mit einem integerierten leistungsstarken, wiederaufladbaren Lithium-Ionen-Akku ausgestattet. Um die Leistungsfähigkeit des Akkus zu erhalten, sollte der Roboter bei normalem Gebrauch immer aufgeladen sein.

#### Hinweis:

Der Roboter schaltet sich nicht ein, wenn der Akkustand niedrig ist. Wenn dies der Fall ist, muss der Roboter mit dem Ladedock verbunden werden.

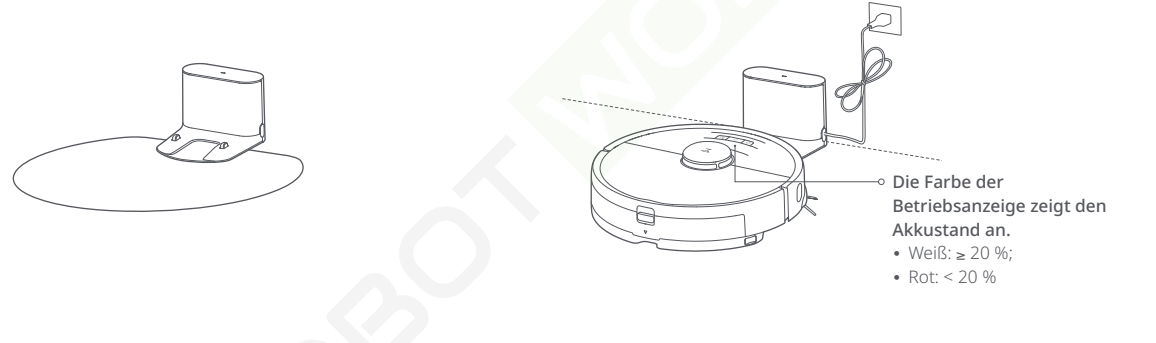

## Mit der App verbinden

5. Laden Sie die mobile App mit ihren intelligenten Funktionen herunter. (Optional)

Der Roboter unterstützt die Roborock oder Xiaomi Home App. Wählen Sie die App, die für Ihre Anforderungen am besten geeignet ist.

- App herunterladen
	- a. Suchen Sie im App Store oder in Google Play nach "Roborock" oder scannen Sie den QR-Code, um die App herunterzuladen und zu installieren.

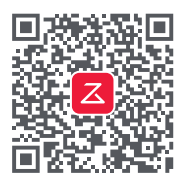

b. Suchen Sie im App Store oder in Google Play nach "Xiaomi Home" oder scannen Sie den QR-Code, um die App herunterzuladen und zu installieren.

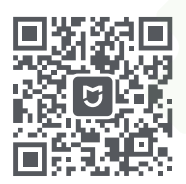

- 2 WLAN zurücksetzen
	- a. Offnen Sie die obere Abdeckung. Dort finden Sie die WLAN-Kontrollleuchte.
	- b. Halten Sie die Tasten (, und △ gedrückt, bis die Sprachmeldung "WLAN wird zurückgesetzt" zu hören ist. Die Rücksetzung ist abgeschlossen, wenn die WLAN-Kontrollleuchte langsam blinkt. Der Roboter wartet anschließend auf eine Verbindung.

#### Hinweis:

Kann sich das Mobiltelefon nicht mit dem Roboter verbinden, setzen Sie das Roboter-WLAN zurück und fügen Sie es erneut hinzu, wenn auf eine Verbindung gewartet wird.

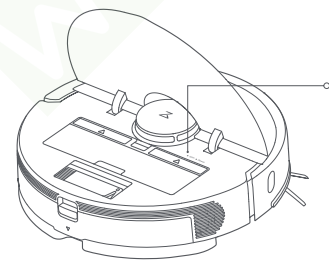

### WLAN-Kontrollleuchte

- Aus: WLAN deaktiviert
- Blinkt langsam: Warten auf Verbindung
- Blinkt schnell: Verbindungsaufbau
- Dauerhaft: Mit WLAN verbunden

Ώ Gerät hinzufügen

Tippen Sie oben rechts auf der App-Startseite auf "+" und fügen Sie das Gerät gemäß der in der App vorhandenen Anleitung hinzu. Nachdem ein Gerät hinzugefügt wurde, steht es in der Liste auf dem Startbildschirm.

#### Hinweis:

- Der tatsächliche Vorgang kann aufgrund kontinuierlicher App-Updates variieren. Befolgen Sie die in ٥ der App angezeigten Anweisungen.
- Es wird nur 2,4-GHz-WLAN unterstützt. ٥

### www.robotworld.de 15

## Verwenden des Roboters

### 6. Boden wischen

#### Hinweis:

Damit sich nicht zu viel Schmutz auf dem Wischtuch ansammelt, sollten Böden vor dem ersten Wischvorgang mindestens dreimal gesaugt werden.

### Wassertank entfernen

Drücken Sie auf den Verschluss des Wassertanks und schieben Sie den Tank anschließend nach hinten.

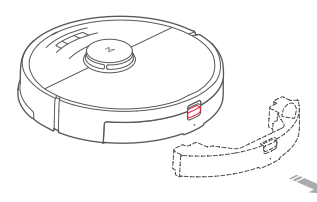

### 2) Wassertank füllen

Öffnen Sie den Wassertank. befüllen Sie ihn mit Wasser und verschließen Sie ihn fest.

#### Hinweis:

- Verwenden Sie keine Reinigungsflüssigkeiten oder Desinfektionsmittel im Wassertank, um Korrosion oder Beschädigungen zu vermeiden.
- Verwenden Sie kein heißes Wasser, da dies zu Verformungen des Wassertanks führen könnte. ٥

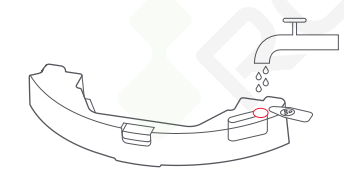

Wassertank wieder einsetzen Ώ

Schieben Sie den Wassertank in den Roboter, bis Sie ihn mit einem Klicken einrasten hören.

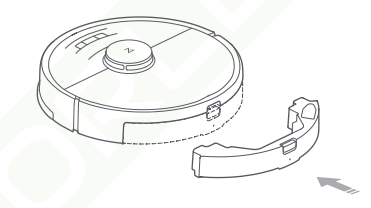

Wischtuch anbringen ΐ

Befeuchten Sie das Wischtuch und wringen Sie es aus, bis es nicht mehr tropft. Stecken Sie es unten entlang des Wassertanks ein und befestigen Sie es sorgfältig.

#### Hinweis:

Verwenden Sie virtuelle Begrenzungen und Wisch-Sperrzonen, um zu verhindern, dass der Roboter auf Teppichböden wischt.

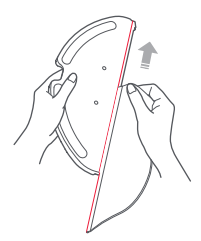

## Verwenden des Roboters

### (5) Wischtuchhalterung anbringen

Schieben Sie die Halterung an der Rückseite des Wassertanks entlang. Ist ein Klicken zu hören, ist sie eingerastet.

#### Hinweis:

Das Wischtuch sollte nach 60 Minuten Wischen gereinigt werden, um Wasserdurchfluss und Reinigungsqualität zu erhalten.

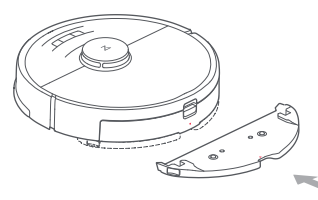

### 7. Wasserdurchfluss anpassen

Verwenden Sie die mobile App. um den Wasserdurchfluss nach Bedarf anzupassen.

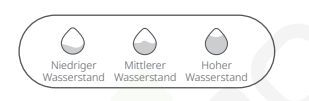

### 8. Reinigung starten

Der Aufladevorgang ist abgeschlossen, wenn das Licht der Betriebsanzeige nicht mehr an- und abschwillt, sondern durchgehend weiß leuchtet. Drücken Sie die Taste (<sup>I</sup>) oder verwenden Sie die App, um mit der Reinigung zu beginnen.

### Wischtuchhalterung entfernen 9.

Wenn der Roboter nach der Reinigung zum Ladedock zurückkehrt, drücken Sie auf die Verschlüsse an beiden Seiten und schieben Sie die Wischtuchhalterung nach hinten, um sie zu entfernen.

#### Hinweis:

- Entfernen Sie die Wischtuchhalterung nach dem Wischen, schütten Sie Restwasser aus dem ٥ Wassertank und reinigen Sie das Wischtuch, um Schimmel und unangenehme Gerüche zu vermeiden.
- Nehmen Sie die Wischtuchhalterung ab, wenn nicht gewischt werden soll. ٥

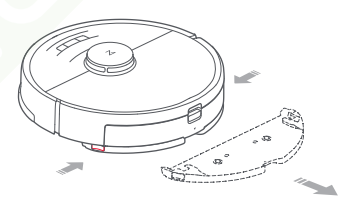

### 10. Wischtuchhalterung vom Wassertank entfernen

Drücken Sie die beiden seitlichen Verschlüsse nach innen und schieben Sie die Wischtuchhalterung nach hinten (siehe Abbildung), um sie vom Wassertank zu entfernen.

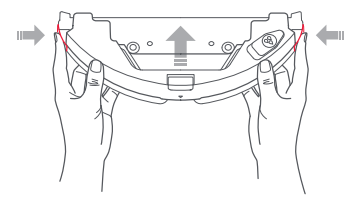

## Ein/Aus

Halten Sie die Taste (U) gedrückt, um den Roboter einzuschalten. Die Betriebsanzeige leuchtet auf und der Roboter wechselt in den Standby-Modus. Wenn der Roboter nicht in Betrieb ist, halten Sie die Taste gedrückt, um den Roboter auszuschalten und den Reinigungszyklus abzuschließen.

#### Hinweis:

Der Roboter kann während des Ladevorgangs nicht ausgeschaltet werden.

### Reinigung starten

Drücken Sie die Taste (<sup>I</sup>), um mit der Reinigung zu beginnen. Der Roboter plant die Reinigungsroute auf Grundlage des durchgeführten Raumscans. Er unterteilt einen Raum in Zonen, in denen zuerst die Randbereiche und anschließend die Innenbereiche in einem Zickzackmuster abgedeckt werden. So reinigt der Roboter nacheinander alle Zonen auf effiziente Weise.

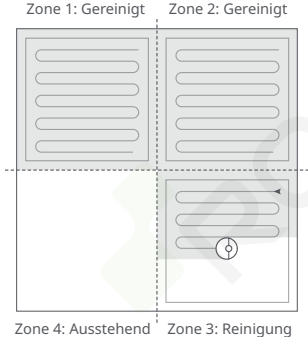

wird durchgeführt

#### Hinweis:

- Wenn der Akkustand zu niedrig ist, kann die Reinigung nicht gestartet werden. Lassen Sie den Roboter ٥ aufladen, bevor Sie die Reinigung erneut starten
- Entfernen Sie vor der Reinigung alle Kabel (einschließlich des Stromkabels des Ladedocks) vom Boden. ٥ Lose Kabel können vom Roboter mitgezogen werden, wodurch Elektrogeräte von der Stromversorgung getrennt oder Kabel bzw. Gegenstände beschädigt werden können.
- Wenn die Reinigung in weniger als 10 Minuten abgeschlossen wurde, wird der Bereich ein zweites Mal ٥ gereinigt.
- Bei einem niedrigen Akkustand während des Reinigungszyklus kehrt der Roboter automatisch zum ٥ Ladedock zurück. Nach dem Aufladen wird der Roboter die Reinigung an der Stelle fortsetzen, an der sie unterbrochen wurde.

### Pause

Drücken Sie während des Roboterbetriebs eine beliebige Taste, um den Roboter anzuhalten. Drücken Sie anschließend die Taste (1), um die Reinigung fortzusetzen, oder die Taste  $\bigcirc$ , um den Roboter zum Ladedock zurückkehren zu lassen und den Reinigungszyklus zu beenden.

#### Hinweis:

Wenn Sie einen angehaltenen Roboter manuell auf dem Ladedock platzieren, wird die aktuelle Reinigung beendet.

### Ruhemodus

Wenn der Roboter länger als 10 Minuten angehalten wird, wechselt er in den Ruhemodus und seine Betriebsanzeige blinkt in Abständen von wenigen Sekunden. Drücken Sie eine beliebige Taste, um den Roboter wieder zu aktivieren.

#### Hinweis:

- Der Roboter wechselt nicht in den Ruhemodus, wenn er sich auf dem Ladedock befindet
- Der Roboter schaltet sich automatisch aus, wenn er sich länger als 12 Stunden im Ruhemodus befindet.

Automatisch: Nach der Reinigung kehrt der Roboter automatisch zum Aufladen zum Ladedock zurück.

Manuell: Drücken Sie im Pause-Modus die Taste  $\bigcap$ . um den Roboter zum Ladedock zurückkehren zu lassen.

Das Licht der Betriebsanzeige schwillt an und ab, während der Roboter aufgeladen wird.

#### Hinweis:

Wenn der Roboter das Ladedock nicht finden kann, kehrt er an seine letzte Ausgangsposition zurück Platzieren Sie den Roboter manuell auf dem Ladedock, um ihn aufzuladen.

## Fehler

Wenn während der Reinigung mit dem Roboter ein Fehler auftritt, blinkt die Betriebsanzeige rot und Sie hören eine Sprachmeldung. Informationen zu Lösungen finden Sie unter "Problembehandlung".

#### Hinweis:

- Der Roboter wechselt automatisch in den Ruhemodus, wenn er für mehr als 10 Minuten in einem ٥ Fehlerzustand bleibt.
- Wenn Sie den Roboter mit einem Fehlerzustand auf dem Ladedock platzieren, wird der aktuelle ٥ Reinigungsvorgang beendet.

## WLAN-Zurücksetzung

Wenn das Mobiltelefon keine Verbindung zum Roboter aufbauen kann, weil die Routerkonfiguration geändert wurde, Sie Ihr Kennwort vergessen haben oder ein anderer Grund vorliegt, öffnen Sie die obere Abdeckung. Dort finden Sie die WLAN-Kontrollleuchte. Halten Sie die Tasten nund ↑ gedrückt, bis die Sprachmeldung "WLAN wird zurückgesetzt" zu hören ist. Die Rücksetzung ist abgeschlossen, wenn die WLAN-Kontrollleuchte langsam blinkt und dadurch anzeigt, dass der Roboter auf eine Verbindung wartet.

#### Hinweis:

Wenn der Roboter mehr als 1 Stunde auf eine Verbindung wartet, wird die WLAN-Funktion automatisch deaktiviert. Wenn Sie die Verbindung wiederherstellen möchten, setzen Sie das WLAN zurück, bevor Sie fortfahren.

## Aufladen **Eleckenentfernung**

Wenn sich der Roboter im Standby- oder Pause-Modus befindet, drücken Sie die Taste  $\Box$ , um die Fleckenentfernung zu starten. In diesem Modus reinigt der Roboter eine 1,5 cm x 1,5 m große quadratische Fläche rund um den Roboter. Nach der Fleckenentfernung kehrt der Roboter automatisch zum Ausgangspunkt zurück und beendet den Reinigungsvorgang.

#### Hinweis:

Das Starten der Fleckenentfernung im Pause-Modus stoppt den aktuellen Reinigungszyklus.

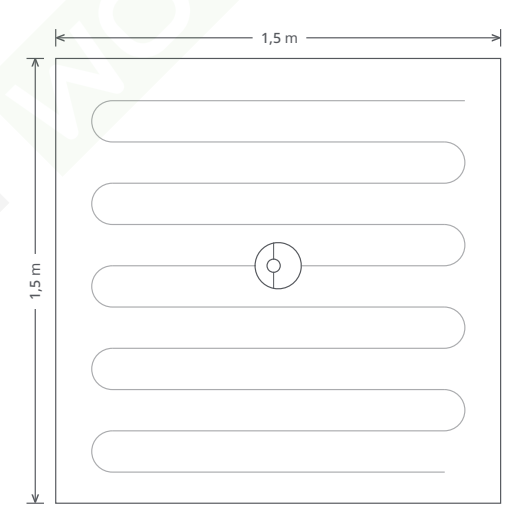

## Selektive Zimmerreinigung

Wählen Sie in der App einen Raum oder mehrere Räume für die Reinigung aus.

#### Hinweis:

- Es muss eine vollständige Karte erstellt werden und der Kartenspeicherungsmodus muss eingeschaltet ٥ sein, um diese Funktion verwenden zu können.
- Der Roboter kann während der Reinigung nicht ausgewählte Bereiche betreten. Entfernen Sie in den ٥ ausgewählten Räumen Hindernisse vom Boden, da der Roboter nicht ausgewählte Bereiche betreten kann.

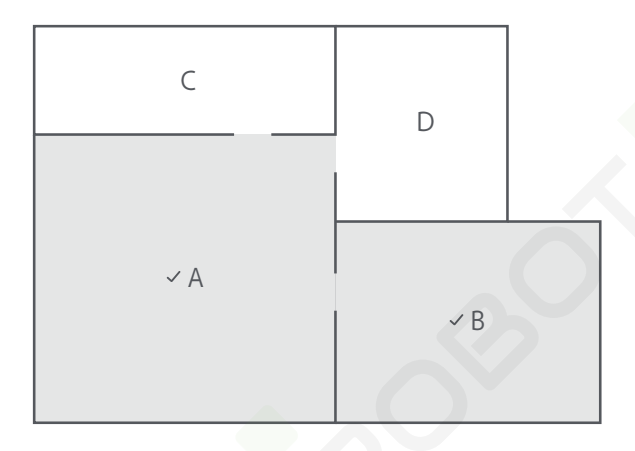

## Geplante Reinigung

Verwenden Sie die App, um Zeitpunkte für geplante Reinigungen festzulegen. Der Roboter kehrt nach jedem Reinigungszyklus zum Ladedock zurück.

## Zonenreinigung

Zeichnen Sie in der App ggf. bestimmte Zonen, die gereinigt werden sollen.

#### Hinweis:

Der Roboter kann während der Reinigung nicht ausgewählte Bereiche betreten. Entfernen Sie in den ausgewählten Zonen Hindernisse vom Boden, da der Roboter nicht ausgewählte Bereiche betreten kann.

## Pin-and-Go

Bestimmen Sie ein Ziel auf der Karte in der App. Der Roboter navigiert dann zur gewünschten Stelle.

## Reinigungsmodus

Sie können zwischen dem Ruhe-, balancierten, Turbo- und MAX-Modus wählen. Standardmäßig ist der balancierte Modus ausgewählt.

## Modus "Nicht stören"

In der Zeit, in der der Modus "Nicht stören" aktiv ist, reinigt der Roboter nicht, er gibt keine Sprachmeldungen aus und die Betriebsanzeige wird abgedunkelt. Der Modus "Nicht stören" ist in den Werkseinstellungen aktiviert. Der Modus "Nicht stören" ist standardmäßig von 22:00 bis 08:00 Uhr eingestellt. Sie können die App verwenden, um den Modus "Nicht stören" zu deaktivieren oder den "Nicht stören"-Zeitraum zu ändern.

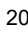

### Sperrzonen/Virtuelle Begrenzungen/Wisch-Sperrzonen

Mit der App können Sie Sperrzonen/virtuelle Begrenzungen/Wisch-Sperrzonen festlegen. Der Roboter hält sich während der Reinigung von Sperrzonen und durch virtuelle Begrenzungen abgesperrten Bereichen fern. Wisch-Sperrzonen werden nur aktiviert, wenn die Wischtuchhalterung angebracht ist.

#### Hinweis:

- Der Kartenspeicherungsmodus muss in der App aktiviert sein, um virtuelle Sperrzonen und ٥ Begrenzungen zu nutzen.
- Diese Funktion kann nur zum Festlegen von Reinigungszonen verwendet werden. Verwenden Sie sie ٥ nicht, um den Roboter daran zu hindern, gefährliche Bereiche zu betreten.
- Das Bewegen des Roboters oder Änderungen an der Wohnumgebung können dazu führen, dass die ٥ Karte ungenau wird und Einstellungen für Sperrzonen und virtuelle Begrenzungen gelöscht werden.

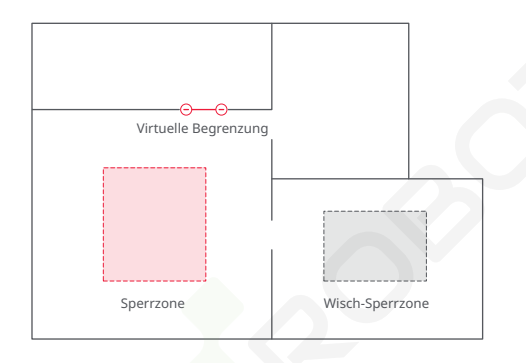

### Auffüllen des Wassertanks und Reinigen des Wischtuchs

Um Wasser hinzuzufügen oder das Wischtuch zu reinigen, drücken Sie eine beliebige Taste. Daraufhin hält der Roboter an und Sie können das Wischmodul entfernen. Nachdem Sie Wasser hinzugefügt oder das Wischtuch gereinigt haben, setzen Sie das Wischmodul wieder ein und drücken Sie die Taste (<sup>I</sup>), um fortzufahren.

### Weitere App-Funktionen

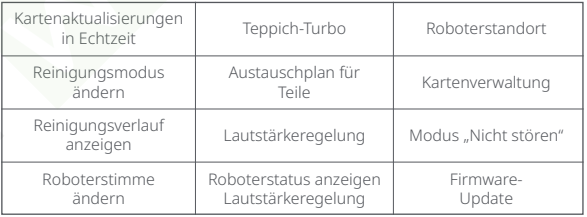

#### Hinweis:

Funktionen und Details der Xiaomi Home App können aufgrund der kontinuierlichen Weiterentwicklung und Aktualisierung der App leicht variieren.

### Hauptbürste \* Wöchentlich reinigen

1. Drehen Sie den Roboter um, drücken Sie auf den Verschluss und entfernen Sie die Hauptbürstenabdeckung.

2. Ziehen Sie die Hauptbürste heraus. Entfernen und reinigen Sie die Hauptbürstenaufhängung.

3. Drehen Sie die Kappe der Hauptbürste in die angegebene

Entriegelungsrichtung, um die Kappe zu entfernen.

4. Entfernen Sie Haare, die sich in Bürste oder Aufhängung verfangen haben, mit dem Hauptbürstenreinigungswerkzeug.

5. Drehen Sie die Hauptbürstenabdeckung und die Hauptbürstenaufhängung in die angegebene Verriegelungsrichtung, um sie wieder anzubringen.

6. Bringen Sie die Hauptbürste wieder an, drücken Sie auf die

Hauptbürstenabdeckung und lassen Sie sie einrasten.

#### Hinweis:

Tauschen Sie die Hauptbürste alle 6 bis 12 Monate aus, um für eine optimale Reinigungsleistung zu sorgen.

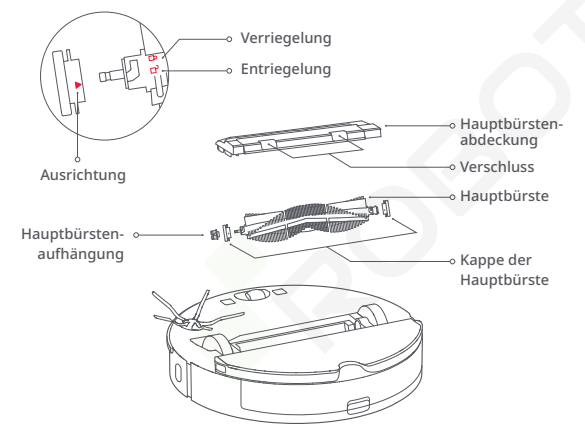

## Verwenden des Hauptbürstenreinigungswerkzeugs

Mit der Werkzeugschneide können Sie Haare entfernen, die sich in der Bürste verfangen haben, und die Borsten reinigen.

#### Hinweis:

Wenn sich sehr viel Haare in der Bürste verfangen haben oder besonders fest in der Bürste sitzen, entfernen Sie diese vorsichtig, um Beschädigungen zu vermeiden.

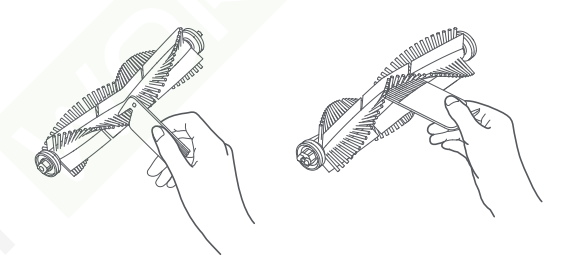

### Staubbehälter und Filter \* Wöchentlich reinigen

1. Offnen Sie die obere Abdeckung, drücken Sie auf die Verschlüsse des  $\,$   $\,$   $\,$  2. Offnen Sie den Deckel des Staubbehälters, wie durch den Pfeil Staubbehälters und nehmen Sie den Staubbehälter heraus.

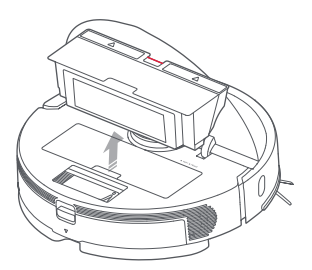

angezeigt, und schütten Sie den Schmutz weg. 2. Öffnen Sie den Deckel des Staubbehälters, wie durch den Pfeil

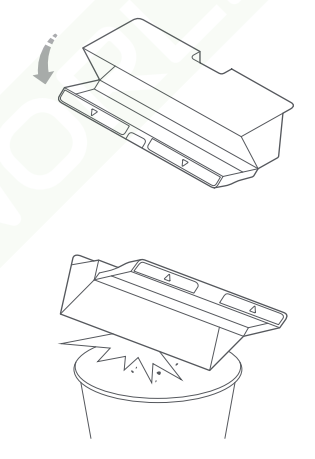

### Waschbare Filter \* Alle zwei Wochen reinigen

1. Öffnen Sie den Deckel des Staubbehälters, wie durch den Pfeil angezeigt, und schütten Sie den Inhalt weg.

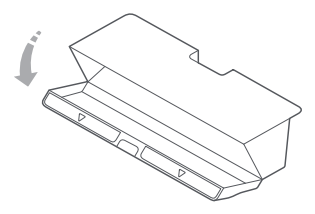

Füllen Sie den Staubbehälter mit klarem Wasser und schließen Sie die 2. Abdeckung. Schütteln Sie den Staubbehälter vorsichtig und schütten Sie anschließend das schmutzige Wasser weg.

#### Hinweis:

Verwenden Sie ausschließlich frisches Wasser ohne Reinigungsmittel, um Verstopfungen zu vermeiden.

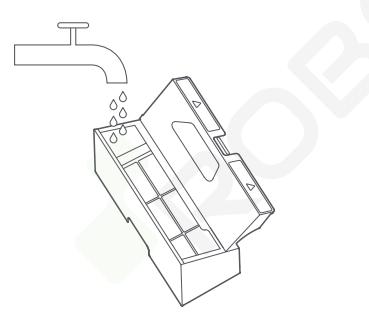

1. 3. Entfernen Sie den Filter und reinigen Sie ihn mit Wasser.

#### Hinweis:

Berühren Sie den Filter nicht mit den Händen, Bürsten oder scharfen Gegenständen, um eine Beschädigung zu vermeiden.

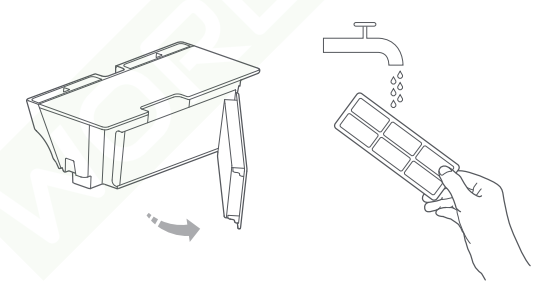

4. Spülen Sie den Filter mehrmals ab und klopfen Sie auf den Filterrahmen, um so viel Schmutz wie möglich zu entfernen.

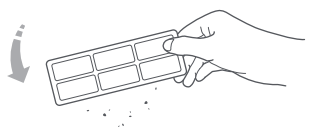

5. Lassen Sie den Filter trocknen, bevor Sie ihn wieder einsetzen.

#### Hinweis:

- Lassen Sie den Filter vor dem Gebrauch gründlich trocknen. (Mindestens 24 Stunden.) ٥
- Verwenden Sie ggf. einen anderen Filter. ٥

### www.robotworld.de 24

Der Roboter ist mit einem integrierten leistungsstarken Lithium-Ionen-Akku ausgestattet. Um die Leistungsfähigkeit des Akkus zu erhalten, sollte der Roboter bei normalem Gebrauch immer aufgeladen sein. Hinweis:

Wenn der Roboter über einen längeren Zeitraum nicht mehr verwendet wird, schalten Sie ihn aus und laden Sie ihn mindestens einmal alle drei Monate auf, um Akkuschäden durch Tiefentladung zu vermeiden.

## Ladedock \*Monatlich reinigen

Verwenden Sie ein weiches, trockenes Tuch, um die Ladekontakte am Ladedock zu reinigen.

### Seitenbürste \*Monatlich reinigen

- 1. Drehen Sie den Roboter um und schrauben Sie die Seitenbürste ab.
- 2. Entfernen und reinigen Sie die Seitenbürste.
- 3. Bringen Sie die Seitenbürste wieder an und ziehen Sie die Schraube fest.

#### Hinweis:

Tauschen Sie die Seitenbürste alle 3 bis 6 Monate aus, um für eine optimale Reinigungsleistung zu sorgen.

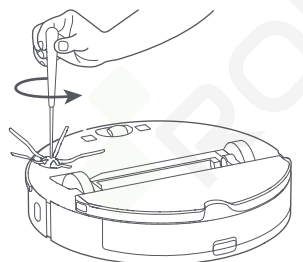

### Wassertank \* Nach Bedarf reinigen

1 Öffnen Sie den Wassertank

2. Spülen Sie den Einlassfilter ab.

3. Befüllen Sie den Tank mit Wasser, schütteln Sie ihn und schütten Sie dann das Wasser weg.

## Wischtuch \* Nach Gebrauch reinigen

1. Nehmen Sie das Wischtuch aus der Wischtuchhalterung.

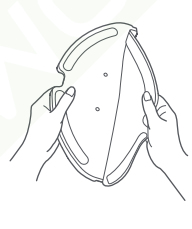

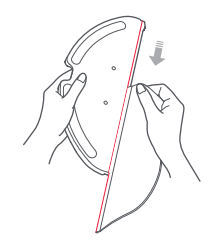

2. Reinigen Sie das Wischtuch und lassen Sie es an der Luft trocknen.

#### Hinweis:

- Ein schmutziges Wischtuch beeinträchtigt die Wischleistung. Reinigen Sie das Wischtuch vor dem ٥ Gebrauch.
- Tauschen Sie das Wischtuch alle 3 bis 6 Monate aus, um für eine optimale Reinigungsleistung zu ٥ sorgen.

### Lenkrolle Nach Bedarf reinigen

1. Drehen Sie den Roboter um.

2. Verwenden Sie ein Werkzeug wie einen kleinen Schraubendreher, um die Achse anzuheben und die Rolle zu entfernen.

3. Spülen Sie Achse und Rolle mit Wasser ab, um Haare und Schmutz zu entfernen.

4. Lassen Sie Rolle und Achse an der Luft trocknen, setzen Sie sie wieder ein und drücken Sie, damit diese einrasten.

#### Hinweis:

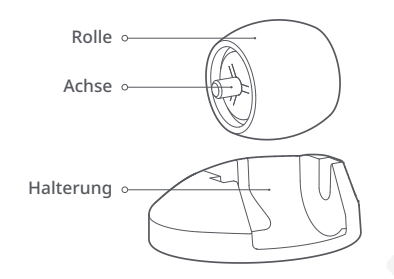

## System zurücksetzen

Wenn der Roboter auf keinen Tastendruck reagiert und nicht ausgeschaltet werden kann, setzen Sie das System zurück. Drücken Sie die Taste zum Zurücksetzen. Der Roboter wird daraufhin automatisch zurückgesetzt.

#### Hinweis:

Nachdem das System zurückgesetzt wurde, werden die Werkseinstellungen für WLAN, geplante Reinigung usw. wiederhergestellt.

## Die Halterung der Lenkrolle kann nicht entfernt werden. Werkseinstellungen wiederherstellen

Wenn der Roboter nach einer Systemrücksetzung nicht ordnungsgemäß funktioniert, schalten Sie ihn ein und halten Sie dann die Tasten  $\bigcap$  und Zurücksetzen gleichzeitig gedrückt, bis die Sprachmeldung "Wiederherstellen der ursprünglichen Version starten" zu hören ist. Der Roboter wird dann auf die Werkseinstellungen zurückgesetzt.

## Firmware-Upgrade

Verwenden Sie die mobile App, um die Firmware des Roboters zu aktualisieren. Verbinden Sie den Roboter mit dem Ladedock und stellen Sie vor dem Upgrade sicher, dass der Akkustand über 20 % liegt. Die Betriebsanzeige blinkt während des Firmware-Updates schnell weiß.

### Robotersensoren \*Monatlich reinigen

Verwenden Sie ein weiches, trockenes Tuch, um alle Sensoren zu reinigen, darunter:

- 1. ReactiveAI-Kameras
- 2. Sechs Absturzsensoren unten am Roboter
- 3. Wandsensor rechts am Roboter
- 4. Ladekontakte unten am Roboter

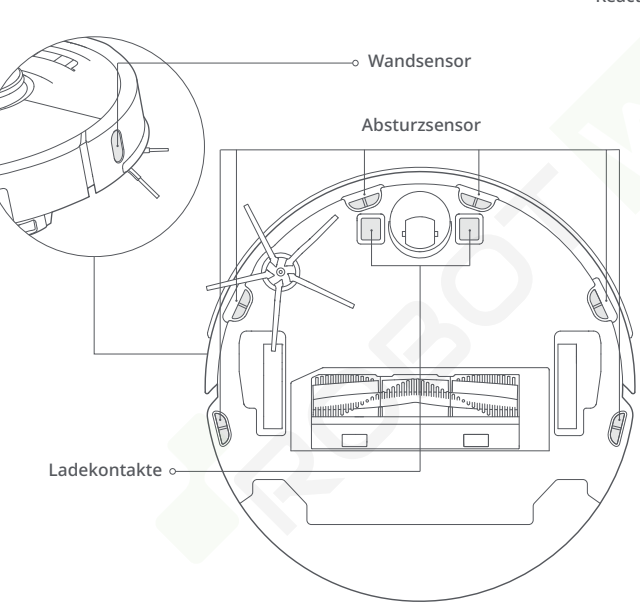

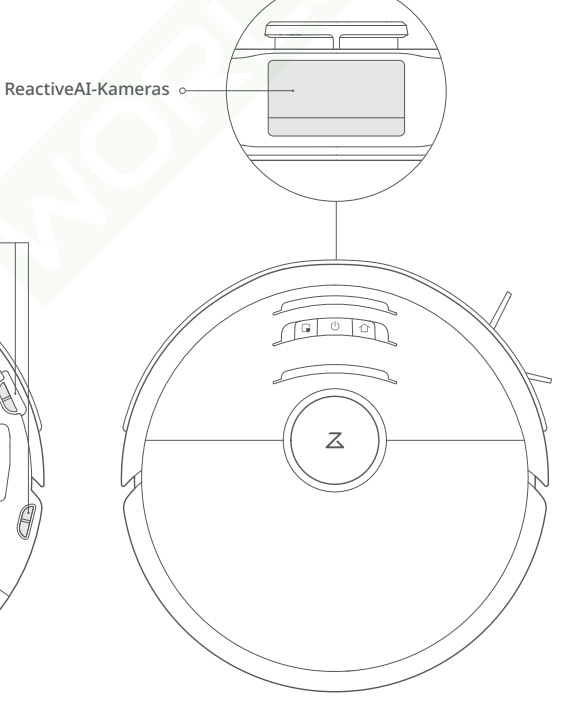

# Eckdaten

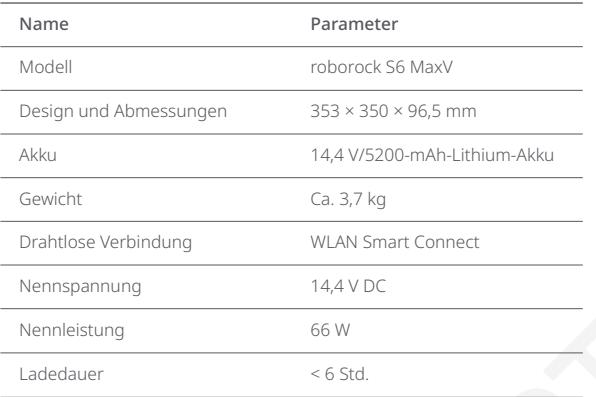

## Roboter Ladedock

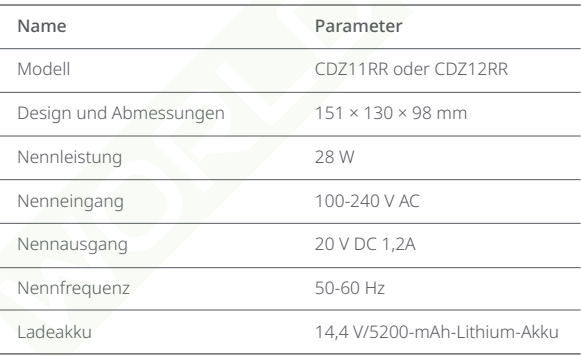

#### Hinweis:

Die Seriennummer befindet sich auf einem Aufkleber auf der Unterseite des Roboters

# Problembehandlung

Wenn während der Reinigung mit dem Roboter ein Fehler auftritt, blinkt die Betriebsanzeige rot und Sie hören eine Sprachmeldung. Informationen zur Problembehandlung finden Sie in der folgenden Tabelle.

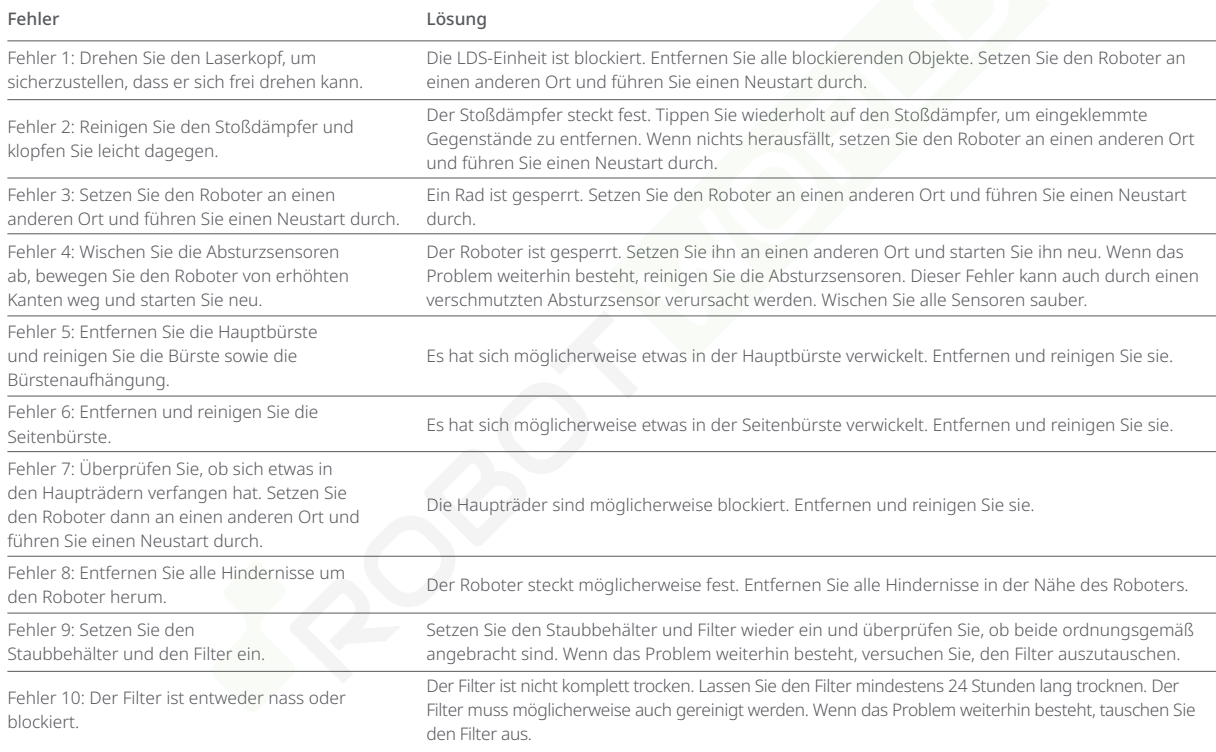

# Problembehandlung

Wenn während der Reinigung mit dem Roboter ein Fehler auftritt, blinkt die Betriebsanzeige rot und Sie hören eine Sprachmeldung. Informationen zur Problembehandlung finden Sie in der folgenden Tabelle.

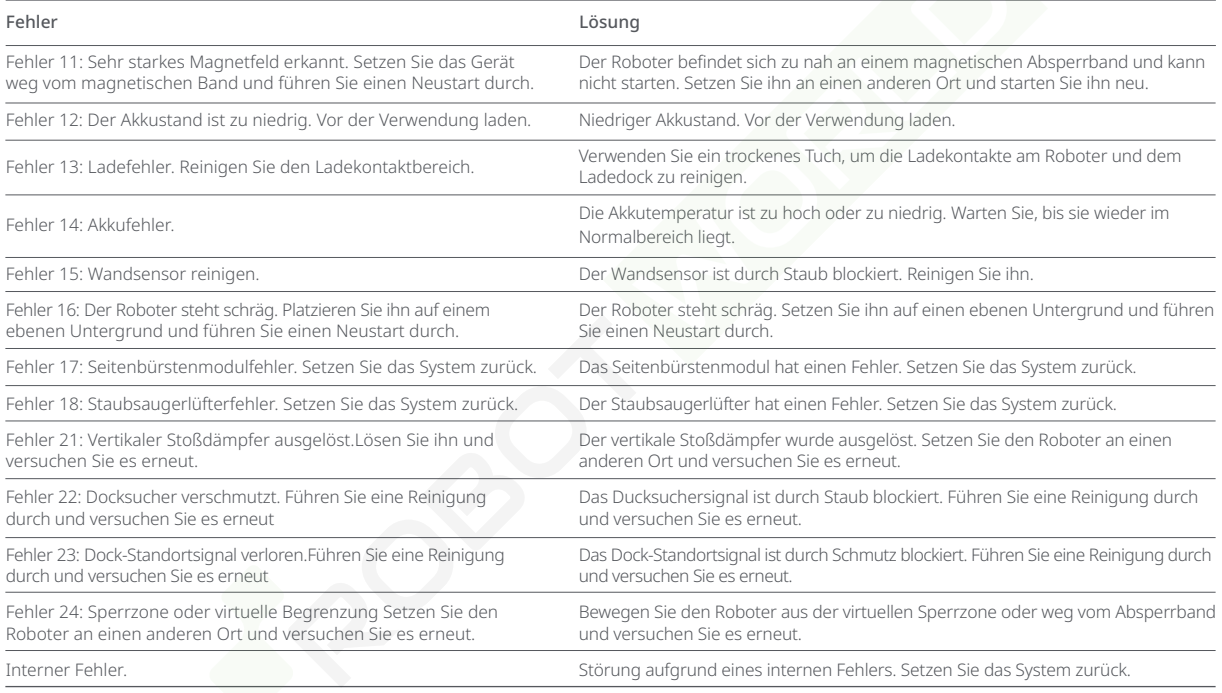

Hinweis: Durch eine Systemrücksetzung werden ggf. nicht alle Probleme gelöst.

Wenn nach Anwendung der Vorschläge aus obiger Tabelle ein Problem weiterhin bestehen sollte, wenden Sie sich bitte an Roborock unter: Support für die USA/Länder außerhalb Europas: support@roborock.com Support für Europa: support@roborock-eu.com

# Häufige Probleme

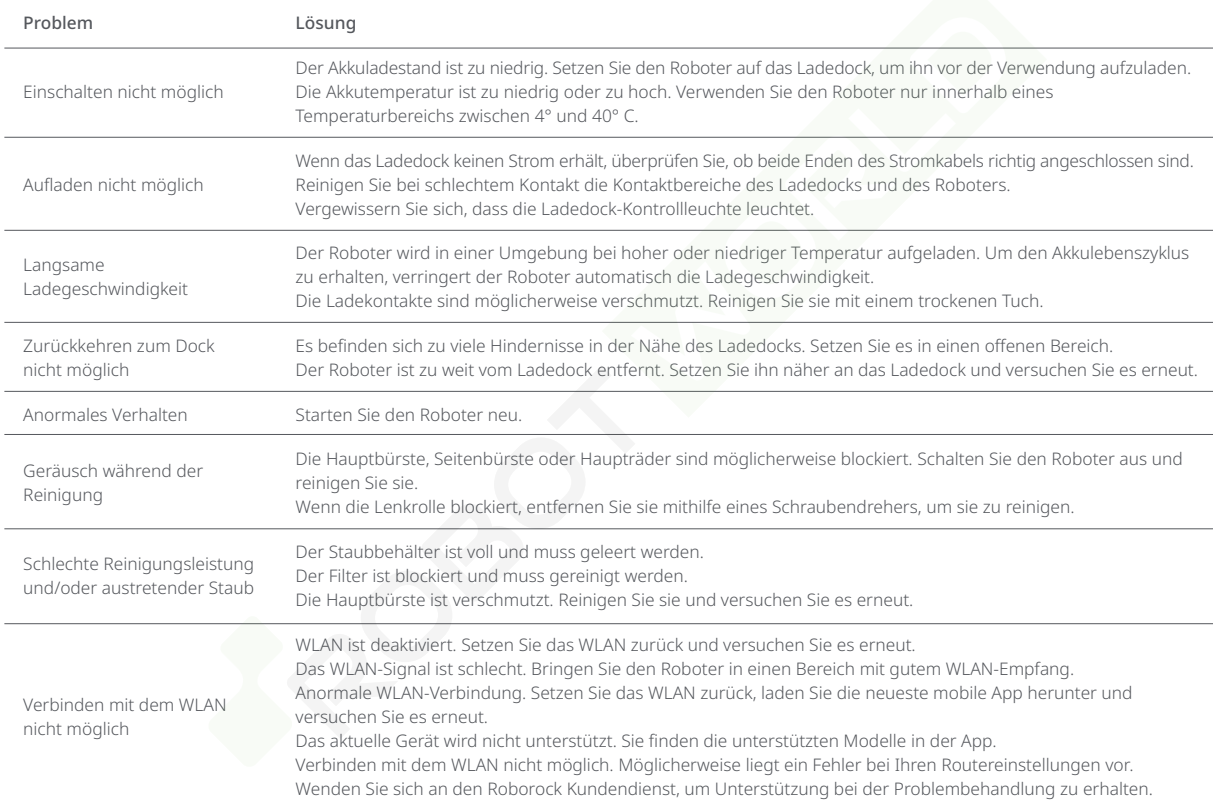

# Häufige Probleme

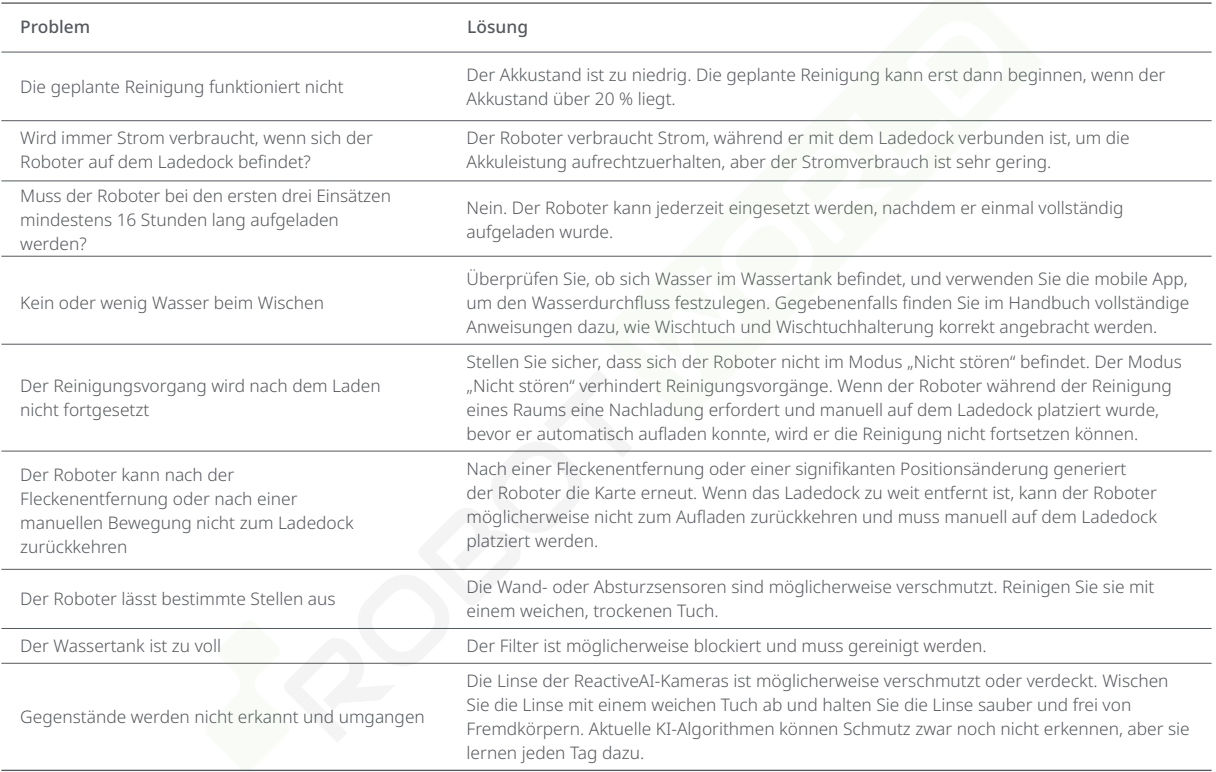

## EU-Konformitätserklärung

Wir:

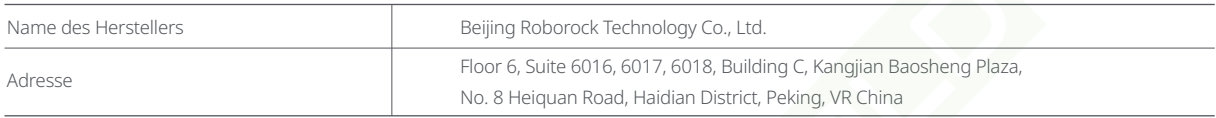

erklären, dass diese Konformitätserklärung unter unserer alleinigen Verantwortung herausgegeben wurde und dass die Produkte:

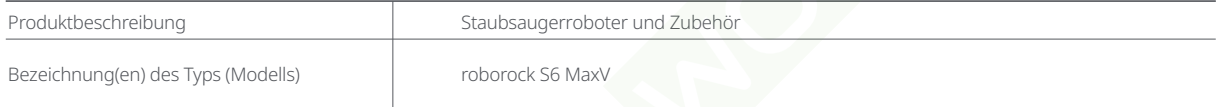

### den Bestimmungen der folgenden EU-Richtlinien entsprechen, durch Prüfung nachgewiesen:

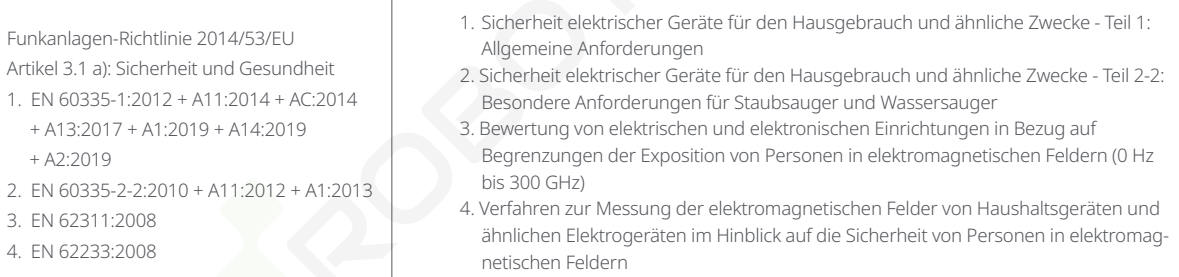

## EU-Konformitätserklärung

den Bestimmungen der folgenden EU-Richtlinien entsprechen, durch Prüfung nachgewiesen:

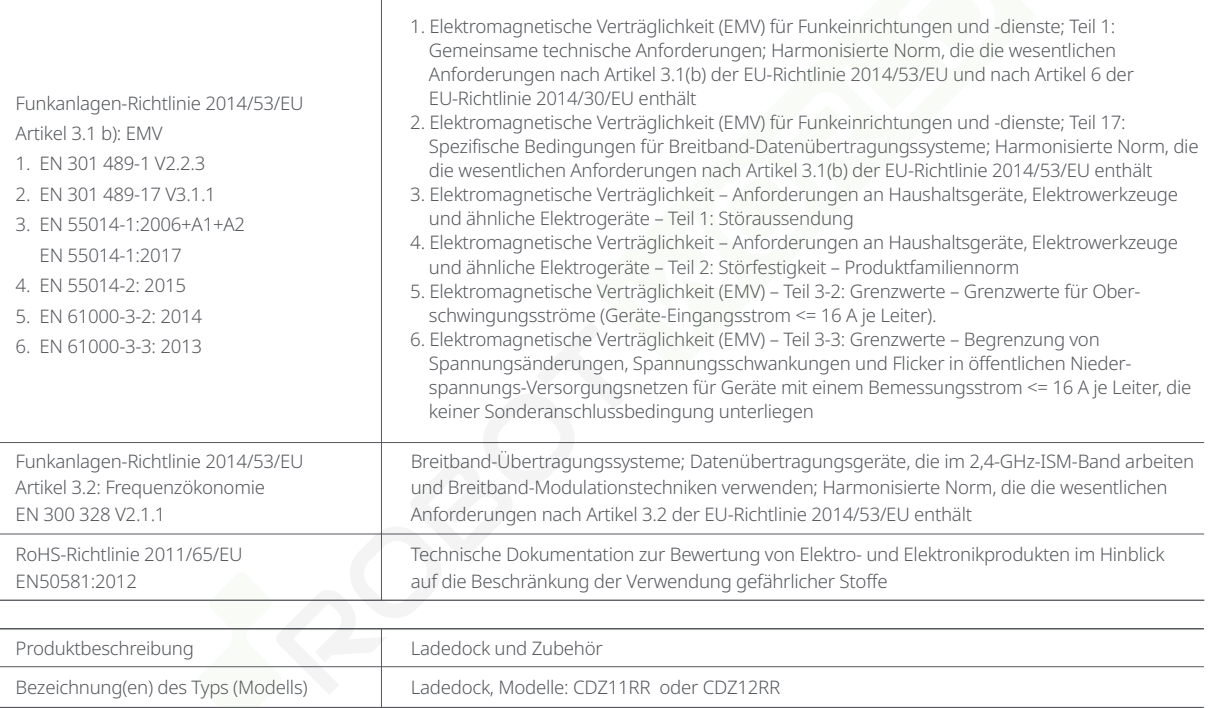

## EU-Konformitätserklärung

den Bestimmungen der folgenden EU-Richtlinien entsprechen, durch Prüfung nachgewiesen:

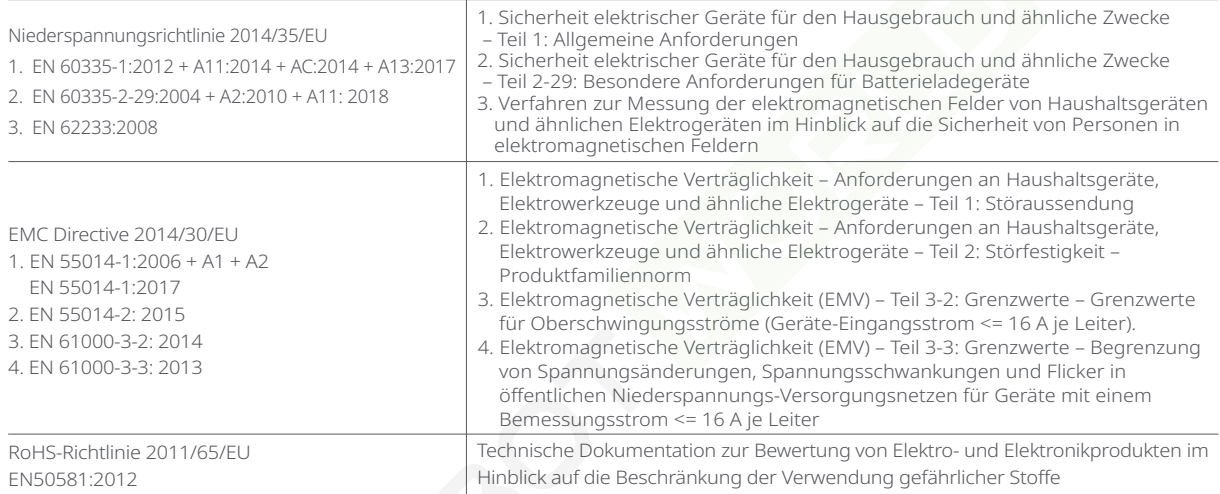

Für diese Erklärung verantwortliche Person: Name in Druckbuchstaben: Rui.Shen Position/Titel: Quality Director Unterschrift:  $Q_{\mu\lambda}$ , Shen. Ausstellungsdatum: 23. Februar 2020 Ausstellungsort: Floor 6, Suite 6016, 6017, 6018, Building C, Kangjian Baosheng Plaza, No. 8 Heiquan Road, Haidian District, Peking, VR China

## WEEE-Informationen

Korrekte Entsorgung dieses Produkts. Innerhalb der EU weist dieses Symbol darauf hin, dass dieses Produkt nicht über den Hausmüll entsorgt werden darf. Altgeräte enthalten wertvolle recyclingfähige Materialien, die einer Wiederverwertung zugeführt werden sollten und um der Umwelt bzw. der menschlichen Gesundheit nicht durch unkontrollierte Müllbeseitigung zu schaden. Bitte entsorgen Sie Altgeräte deshalb über geeignete Sammelsysteme oder senden Sie das Gerät zur Entsorgung an die Stelle, bei der Sie es gekauft haben. Diese wird dann das Gerät der stofflichen Verwertung zuführen.

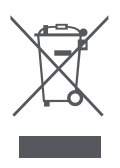

## Garantieinformationen

### Garantieinformationen

Die Garantiezeit hängt von den Gesetzen des Landes ab, in dem das Produkt verkauft wird, und die Garantie liegt in der Verantwortung des Verkäufers.

Die Garantie deckt nur Material- und Verarbeitungsfehler ab.

Reparaturen unter Garantie dürfen nur von einem autorisierten Servicecenter durchgeführt werden. Bei Inanspruchnahme der Garantie muss die Originalrechnung (mit Kaufdatum) eingereicht werden. Die Garantie gilt nicht bei:

normalem Verschleiß, unsachgemäßer Verwendung (z. B. Überladung des Geräts), Verwendung nicht zugelassener Zubehörteile, Gewaltanwendung, durch äußere Einflüsse verursachten Schäden, durch Nichtbeachtung des Benutzerhandbuchs verursachten Schäden (z. B. Anschluss an eine ungeeignete Stromversorgung) oder Nichteinhaltung der Aufbauanleitung, teilweise oder vollständig demontierten Geräten.

### Lasersicherheit

Der Laser-Distanzsensor dieses Produkts erfüllt die Normen für Laserprodukte der Klasse I in IEC 60825-1:2014 und generiert keine gefährliche Laserstrahlung.